# Unit 1 — Basic Hardware Vocabulary

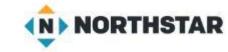

| _ | -    |      |      |     |          |
|---|------|------|------|-----|----------|
| Δ | rrow | kevs | د ےآ | ٠١٠ | <b>小</b> |

Arrow keys  $[\leftarrow \rightarrow \downarrow \uparrow]$ 

Background [←Backspace]

Bluetooth

[ALT]

**Boot / reboot** 

**Browser** 

**Check boxes** 

[Caps Lock]

Click (Right & Left)

Click and hold

**Cloud drive** 

**Control / Command** 

**CPU** (Central Processing Unit)

Cursor (hand, I-beam, Pointer)

**Customize (Settings)** 

**Desktop computer** 

Display / Monitor / Screen I-beam (cursor)

**Double <right> click** 

**Drag and drop** 

Drop-down menu (^, >, v)

[END] [Enter] / return

[ESC]

File

Flash drive (USB)

**Folder (Directory)** 

**Full Screen** 

**Function keys** 

Hand (cursor)

Hard drive (C:)

Hardware

Highlight (Select)

[HOME]

Hover

lcon

Joy stick

Laptop

Log in / Log out

Menu : Bar, ..., **≡** , **Ⅲ** Microphone

Monitor / Screen / Display Speaker / Headphones

Mouse

Mute / Unmute

Navigation menu

Peripherals

Pointer (Cursor)

**Radio buttons** 

Recycle bin (WIN)

Trash (Mac) Right click (Menu)

Screen / Display / Monitor

Scroll Bar  $[\leftarrow \rightarrow \downarrow \uparrow]$ 

**Scroll Wheel** 

**Settings (Customize)** 

[Shift]

Shortcut

Software [spacebar]

Spinning wheel

System Unit (CPU)

[TAB] / tab stop

**Tablet** 

Thumb / Jump / USB drive

Trackpad / Mouse Pad

**Update** 

**USB port (2.0, 3.0)** 

Username

Volume

WiFi (internet)

# Unit 1 – Standards and Learning Objectives

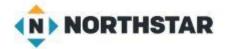

- 1. Distinguish between different types of devices (tablets, desktop and laptop computers).
- 2. Identify specific computer hardware

(system unit, monitor, printer, keyboard, mouse or touchpad, ports, touchscreen).

- 3. Log on to and shut down a computer.
- 4. Demonstrate knowledge of keys on keyboard:

(Enter, Shift, Control, Backspace, Delete, Arrow Keys, Tab, Caps Lock, Number Lock).

- 5. Identify types of mice: mouse and touchpad.
- 6. Identify mouse pointer shapes and the functions they represent (spinning wheel (loading), iBeam (text), arrow (basic clicking), hand pointer (clickable links)).
- 7. Demonstrate knowledge and appropriate use of mouse clicks (right-click, left-click, and double click).
- 8. Drag and drop.

# Unit 1 – Standards and Learning Objectives

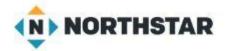

9. Utilize common controls for screen interaction

(selecting check boxes, using drop-down menus, scrolling). (lesson 6)

- 10. Access and control audio output features (volume, mute, speakers and headphones).
- 11. Identify icons on desktop. (lesson 6)
- 12. Demonstrate ability to trash and retrieve items using the trash or recycle bin.
- 13. Demonstrate understanding that it is possible to customize a computer for increased accessibility (customizing a mouse for left-handed use and sensitivity, and changing screen resolution on a monitor).
- 14. Demonstrate understanding that software programs are upgraded periodically to fix bugs and increase utility, and that different versions may be installed on different computers.
- 15. Identify mechanisms for storing files (flash drives, hard drives, cloud-based storage).
- 16. Identify whether or not a computer is connected to the internet.
- 17. Identify and locate camera and mic on laptops, tablets. (may not have hardware)
- 18. Turn computer and monitor on and off.

## Unit 1 – Lesson Outlines

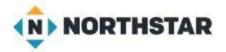

**Pre-test:** Give learners the Northstar Digital Literacy Assessment: Basic Computer Skills in order to assess the standards on which learners need additional practice.

### **Lesson 1: Devices and Computer Log On**

- 1. Distinguish between different types of devices.
- 2. Identify specific computer hardware.
- 3. Log on to and shut down a computer.
- 5. Identify types of mice: mouse and touchpad.
- 7. Demonstrate knowledge and appropriate use of mouse clicks.
- 18. Turn computer and monitor on and off.

#### **Lesson 2: Mouse Skills**

- 7. Demonstrate knowledge and appropriate use of mouse clicks (right-click, left-click, and double click).
- 8. Drag and drop.
- 11. Identify icons on desktop.

## Unit 1 – Lesson Outlines

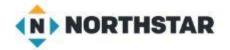

### **Lesson 3: Mouse Shapes**

- 6. Identify mouse pointer shapes and the functions they represent (spinning wheel (loading), iBeam (text), arrow (basic clicking), hand pointer (clickable links)).
- 10. Access and control audio output features (volume, mute, speakers and headphones).
- 16. Identify whether or not a computer is connected to the internet.

### **Lesson 4: Fixing Typos**

4. Demonstrate knowledge of keys on keyboard Enter, Shift, Control, Backspace, Delete, Arrow Keys, Tab, Caps Lock, Number Lock).

### **Lesson 5: Keyboard Keys**

4. Demonstrate knowledge of keys on keyboard (Enter, Shift, Control, Backspace, Delete, Arrow Keys, Tab, Caps Lock, Number Lock).

## Unit 1 – Lesson Outlines

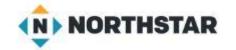

#### **Lesson 6: Drives and File Movement**

- 12. Demonstrate ability to trash and retrieve items using the trash or recycle bin.
- 15. Identify mechanisms for storing files (flash drives, hard drives, cloud-based storage).
- 17. Identify and locate camera and mic on laptops, tablets.

#### **Lesson 7: Screen Interaction**

9. Utilize common controls for screen interaction (selecting check boxes, using drop-down menus, scrolling).

### **Lesson 8: Customizing and Updates**

- 13. Demonstrate understanding that it is possible to customize a computer for increased accessibility (customizing a mouse for left-handed use, sensitivity, and changing screen resolution on a monitor).
- 14. Demonstrate understanding that software programs are upgraded periodically to fix bugs and increase utility, and that different versions may be installed on different computers.

**Post-test:** Give learners the Northstar Digital Literacy Assessment: Basic Computer Skills in order to assess learning.